# **Инструкция для слушателей**

### *Подключение к собранию в Microsoft Teams*

## *Содержание*

- **I.** Требование к рабочему месту
- **II.** Получение доступа к собранию
- **III.** Возможности слушателя в собрании

## *I. Требования к рабочему месту*

#### **1. Оборудование**

- 1.1.Процессор:1,6 ГГц (или выше) (32-бит или 64-разр.)
- 1.2.Оперативная память: 2гб или больше
- 1.3.Место на жестком диске или SSD: 3гб или больше
- 1.4.Разрешение экрана: 1024х768 или выше
- 1.5.Наушники или колонки
- 1.6.Гарнитура или микрофон с функцией шумо/эхоподавления
- **2. Доступ в интернет**
- **3. Рекомендуемые браузеры**: **Google Chrome** ли **Mozilla Firefox**

## *II. Получение доступа к собранию*

- 1. Зайдите на почту, которую указали для участия в собрании.
- 2. Откройте сообщение от "**Онлайн собрания**" с приглашением присоединиться
	- *2.1. Если вы не видите сообщение проверьте нежелательную почту*
	- 2.2. *Если и после этого вы не видите сообщение обратитесь к куратору*
- 3. Перейдите по ссылке, указанной в письме (Присоединиться к собранию **Microsoft Teams**):

Присоединиться к собранию Microsoft Teams

Дополнительные сведения о Teams | Параметры собрания

4. Выберите "**Присоединиться в веб-приложении**"

Лучшие функции собраний Teams - в классическом приложении

Скачать приложение для Windows Присоединиться в веб-приложении

Уже есть приложение Teams? Запустить

5. Если собранием предусмотрено видео и аудио общение участников, то сделайте активными соответствующие ползунки и предоставьте разрешение в появившемся уведомлении браузера

 $\times$ 

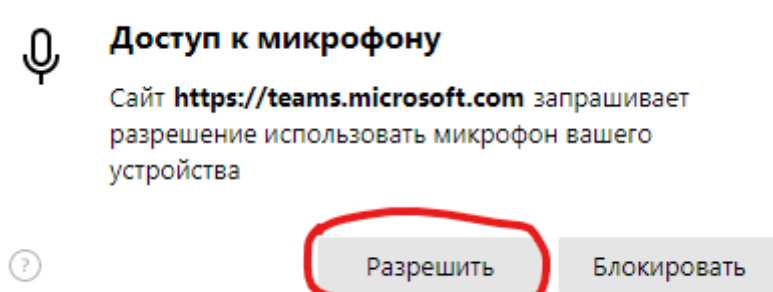

6. Укажите свое имя и фамилию

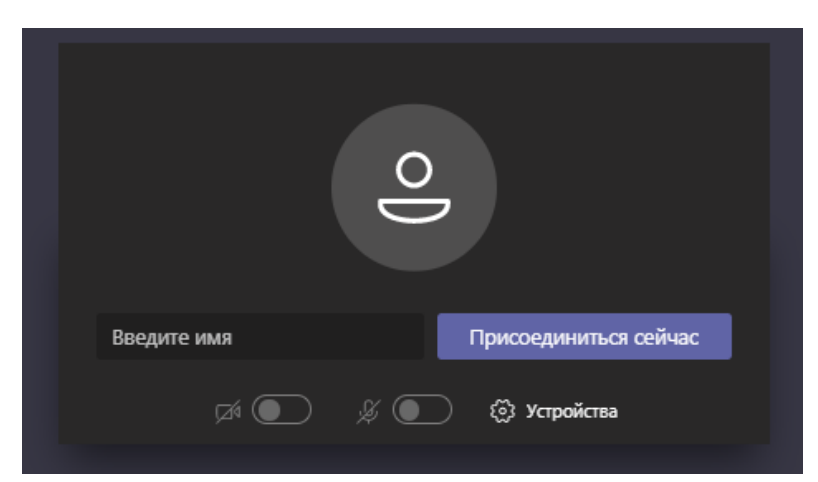

7. Нажмите "**присоединиться сейчас**"

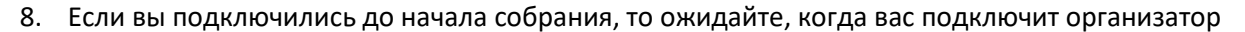

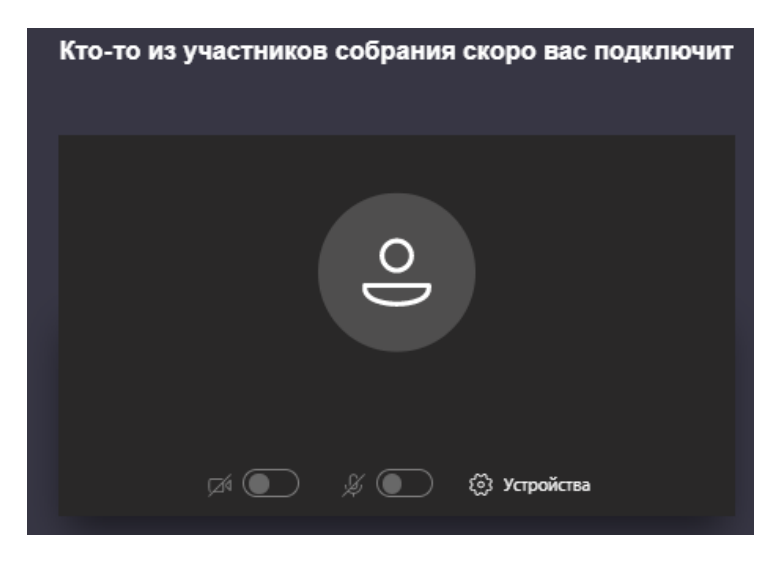

9. После подключения вы сможете участвовать в собрании

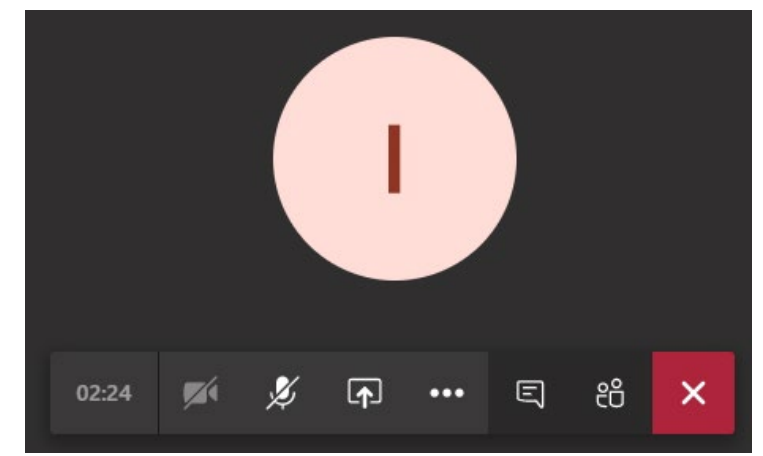

#### *III. Возможности слушателя в собрании*

Стандартная панель

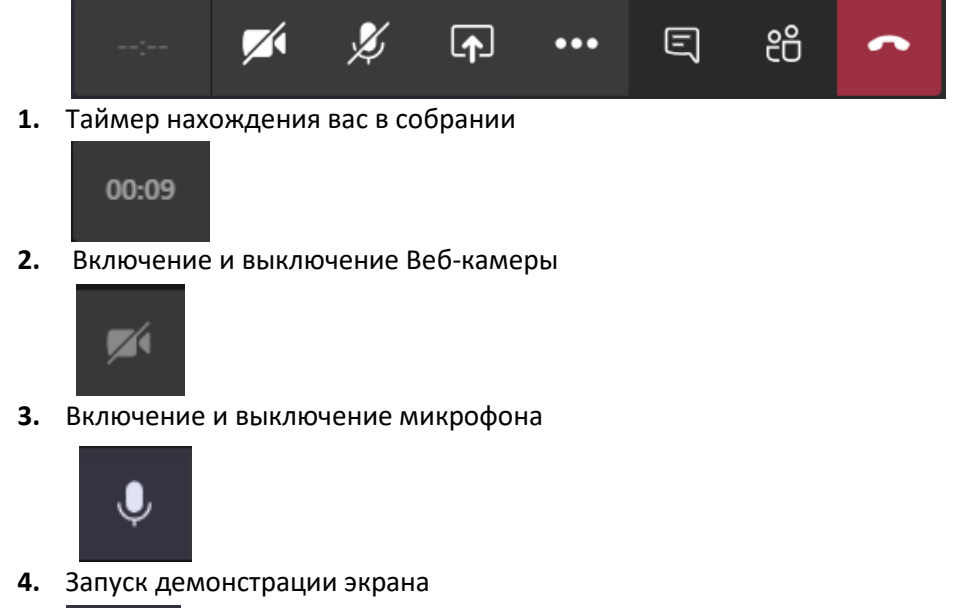

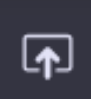

**5.** Дополнительные действия

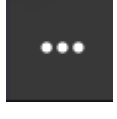

**5.1.**Параметры устройства

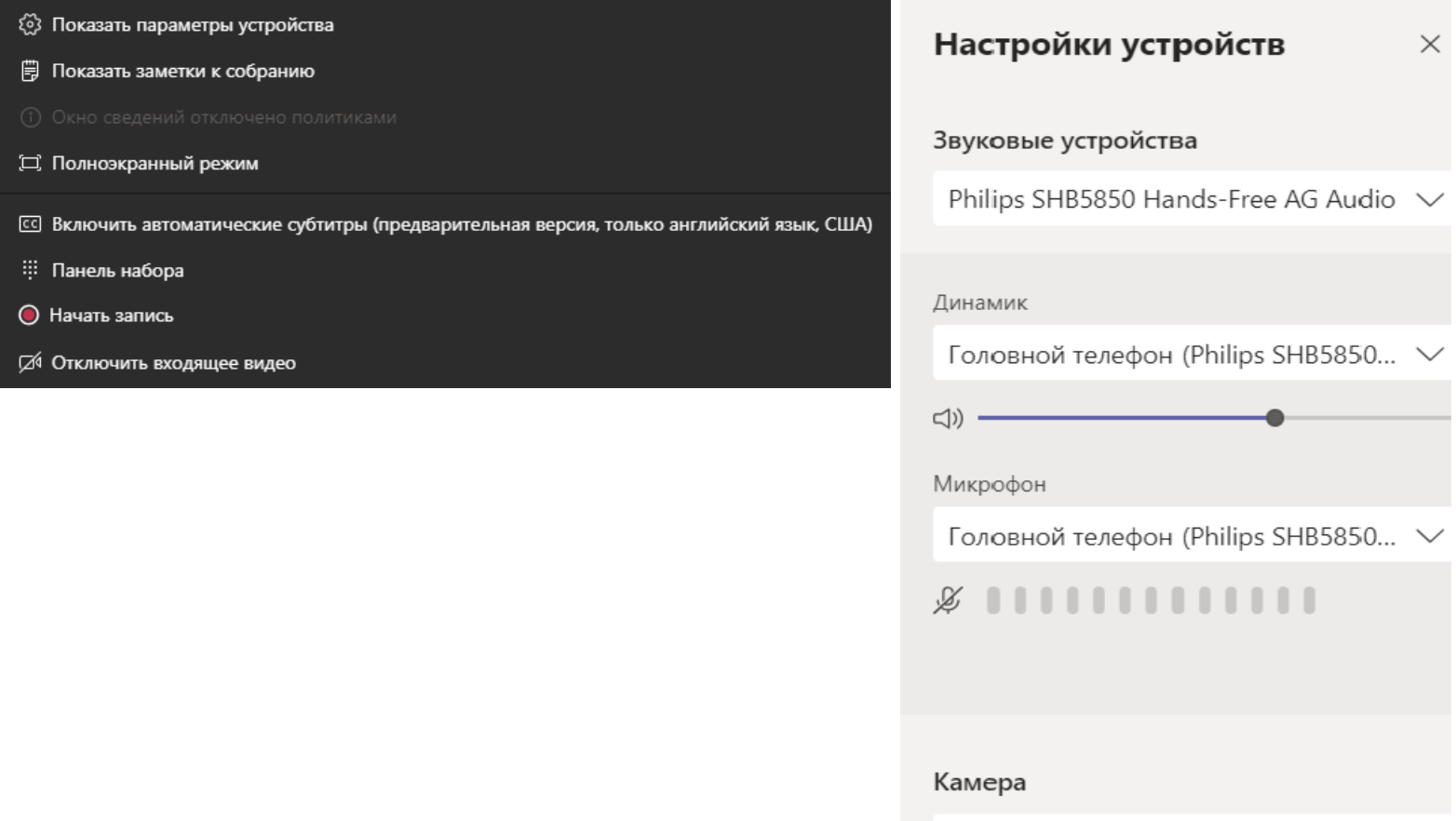

#### **5.2.**Просмотр заметок

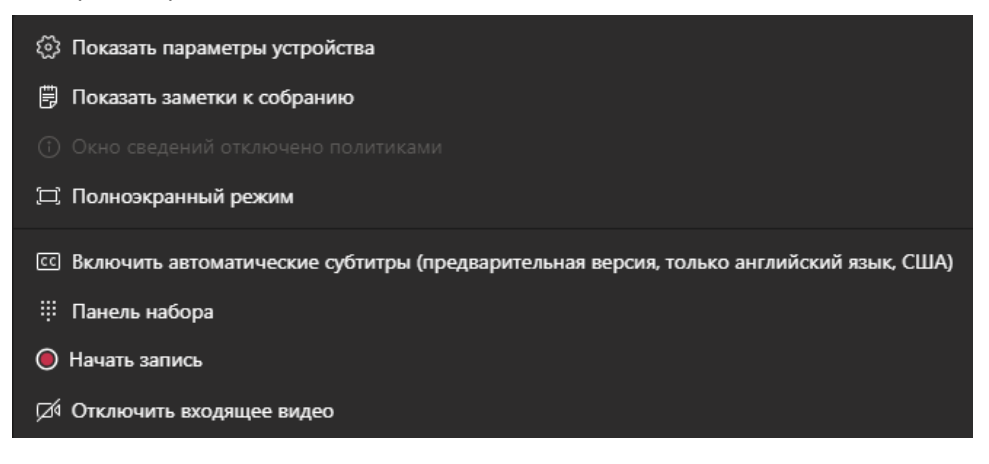

Заметки к собранию

 $\times$ 

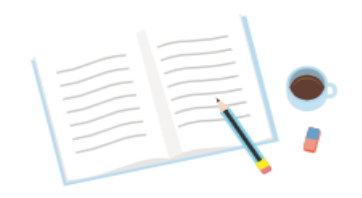

#### Создание заметок к собранию

Заметки, которые вы создаете, видны другим пользователям и доступны до, во время и после собрания.

Вести заметки

#### **5.3.**Включение и выключение полноэкранного режима

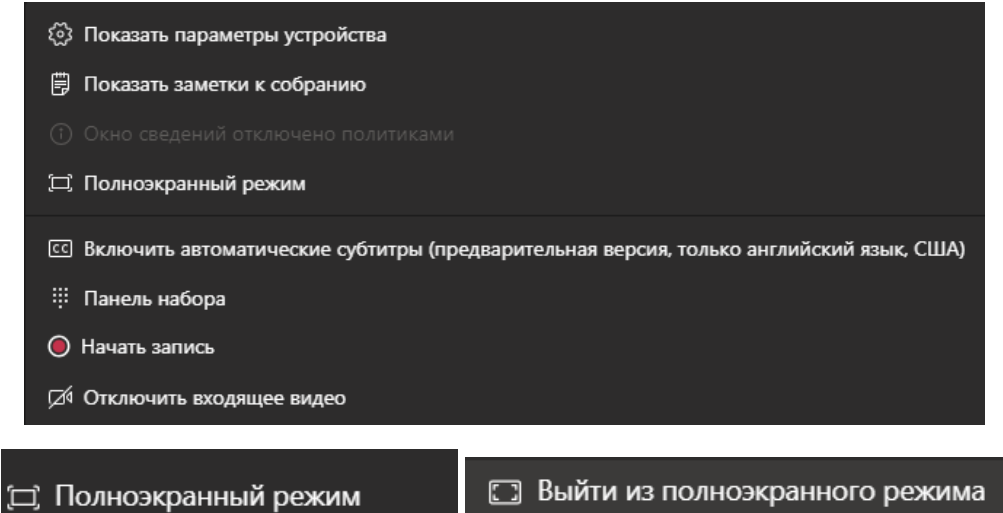

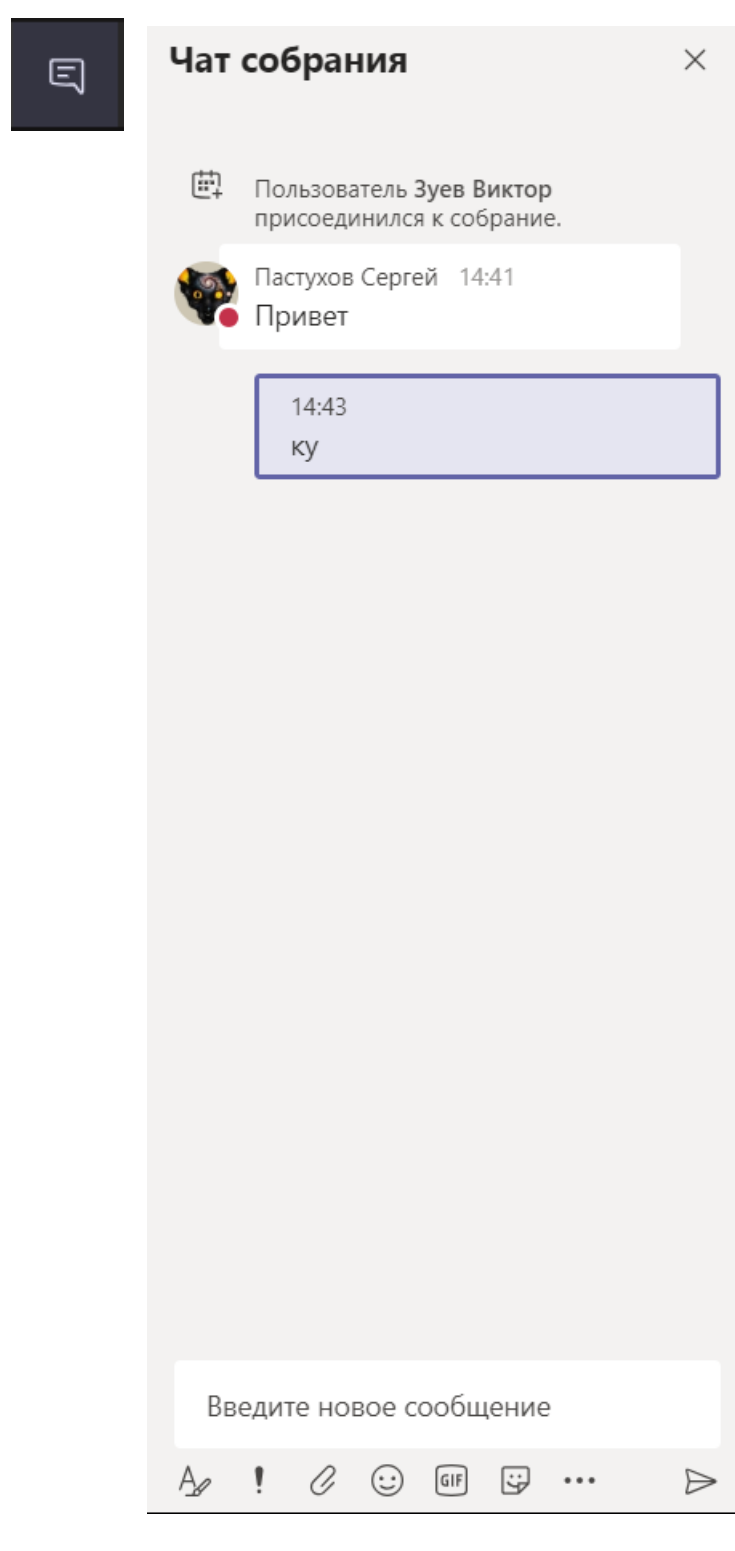